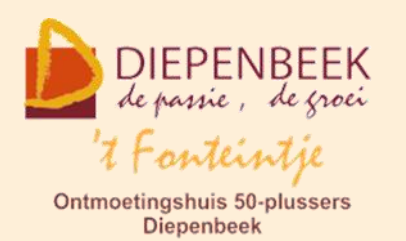

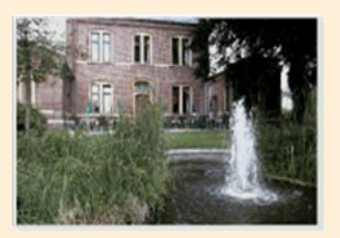

Gemeenschapscentrum De Plak

Servaasplein 14

tel:011 491 900

#### Website: [http://fonteintje-diepenbeek.be](http://fonteintje-diepenbeek.be/)

# *e-mailkrantje november 2021*

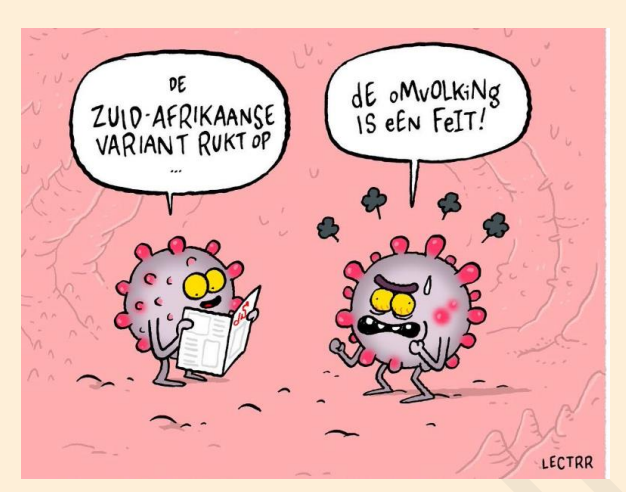

*Opnieuw corona*

Het coronavirus houdt ons nog steeds strak in een greep. Sommige cursussen konden nog volledig afgewerkt worden dit najaar, bij andere haakten een aantal cursisten en lesgevers af uit angst om besmet te geraken. Begrijpelijk want wij bevinden ons in de leeftijdsgroep van meest kwetsbare personen die ondanks de dubbele en intussen wellicht

driedubbele vaccinatie toch nog in de problemen kunnen komen. Onze gezondheid heeft in elk geval prioriteit.

Het ziet er naar uit dat december een rustige maand zal worden maar hopen er toch op om bij Kerst en Nieuwjaar een beetje te kunnen vieren met familie.

### *Cursussen vanaf 2022*

Al bij al proberen we toch optimistisch te blijven en gaan wij ervan uit volgend jaar nog een aantal van de geprogrammeerde cursussen te kunnen geven.

Het aanbod voor 2022 dat wij in ons e-mailkrantje van augustus dit jaar gepubliceerd hebben blijft quasi ongewijzigd. Enkel de cursus Photoshop Elements en de vervolgcursus daarvan werden geschrapt alleszins al voor dit werkjaar en wellicht ook in de toekomst.

Wie toch al eens vooruit wil blikken kan klikken op navolgende link:

[https://fonteintje-diepenbeek.be/e-mailkrantje/08\\_augustus.pdf](https://fonteintje-diepenbeek.be/e-mailkrantje/08_augustus.pdf)

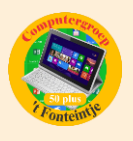

Vanaf volgnummer 18 in de lijst vind je in chronologische volgorde onze geprogrammeerde cursussen voor volgend jaar.

#### *Wanneer, waar en hoe inschrijven?*

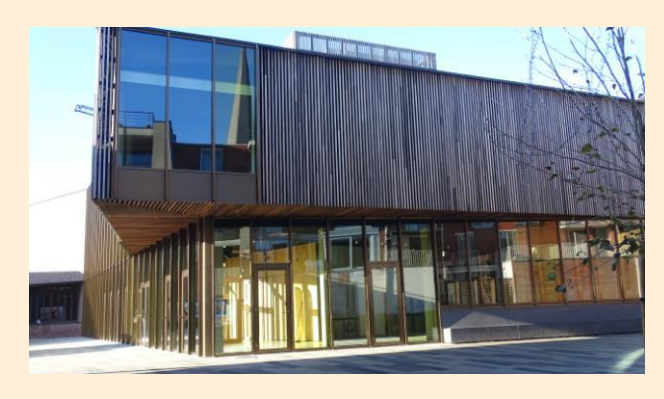

Inschrijven kan aan het vrijetijdsloket in het gemeenschapscentrum 'De Plak', Servaasplein 14. Telefonisch reserveren kan via het nummer 011-49 19 00.

Er kan ook online ingeschreven worden via de gemeentelijke website <https://diepenbeek.kwandoo.com/>

*Windows 11 – Eerste kennismaking (Bijdrage van Albert)*

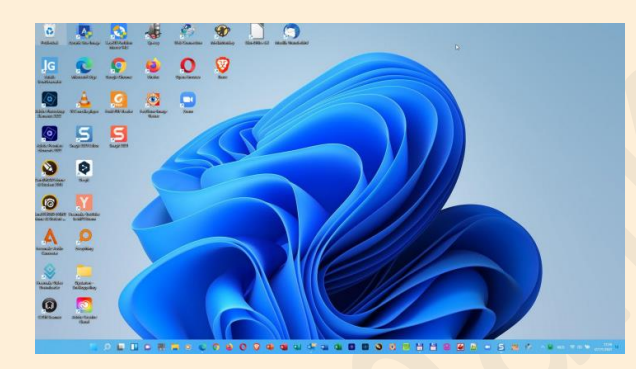

Voor wie reeds met Windows 11 werkt of van plan is dat eerdaags te doen heeft Albert een interessant documentje op de website van 't Fonteintje geplaatst.

Benieuwd? Klik dan op de link hierna:

[https://fonteintje-diepenbeek.be/computer/img/curs\\_windows11/windows\\_11-eerste-kennismaking-v-1.1.pdf](https://fonteintje-diepenbeek.be/computer/img/curs_windows11/windows_11-eerste-kennismaking-v-1.1.pdf)

Maak van die gelegenheid gerust gebruik om eens verder rond te neuzen op de website die exclusief voor onze senioren van Diepenbeek door webmaster Albert op poten werd gezet en recent nog werd aangepast voor gebruikers van smartphone en tablet.

## *iOS 15: dit zijn de functies die (stiekem) aanstaan en je meteen moet uitzetten (Bijdrage Ludo & Sonja)*

#### **Deze 6 opties moet je uitzetten**

Er zijn ook nieuwe iOS 15-functies (en wat oudere opties) die je eigenlijk meteen moet uitzetten. Denk bijvoorbeeld aan de optie dat apps je mogen tracken of het uploaden van foto's naar iCloud wanneer je geen wifi-verbinding hebt. Dit soort

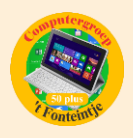

zaken vragen behoorlijk wat van je iPhone-accu en nemen soms ook nog eens een flinke hap uit je mobiele data-abonnement. Daarnaast hoeven apps natuurlijk niet altijd alles over te weten.

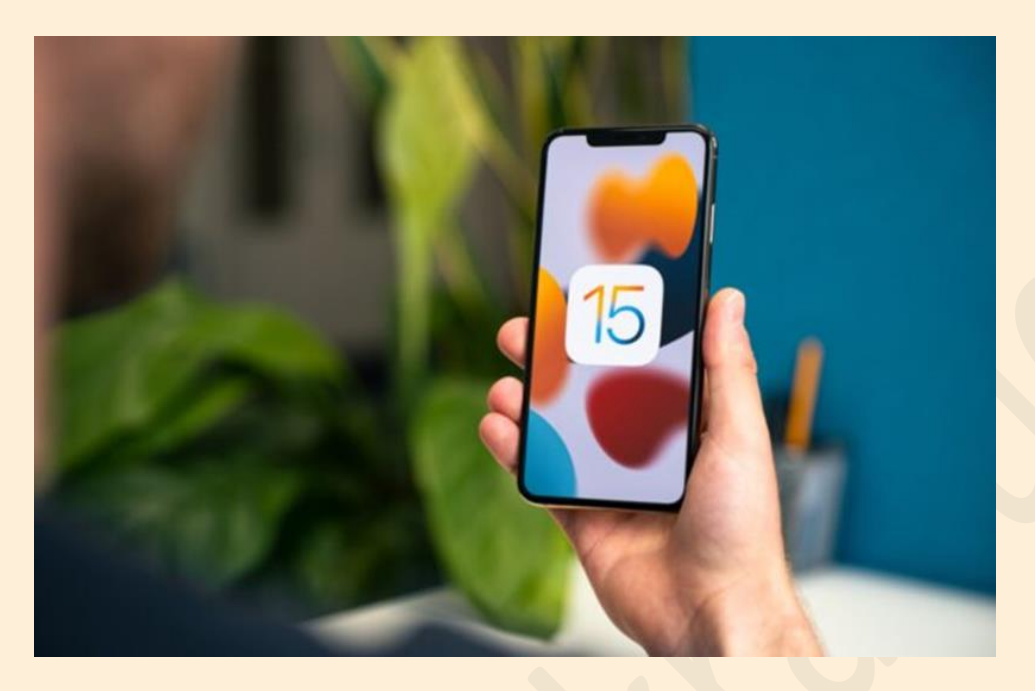

Wij hebben de belangrijkste iOS 15-functies die je moet uitzetten voor je bij elkaar gezet. Loop er eens doorheen, check de instellingen op je eigen iPhone en ga aan de slag!

#### **1. Trackingverzoeken uitzetten: weg ermee!**

Waarschijnlijk is het je al opgevallen dat elke nieuwe app in iOS 15 je vraagt om je activiteiten te tracken. Heel soms wil je dat, maar in de meeste gevallen heb dit helemaal niet nodig. Er is hier een instelling voor, maar die staat standaard (uiteraard) op aan. Zet de functie daarom meteen uit. Dat doe je op de volgende manier.

Open de 'Instellingen' en scrol naar beneden. Tik op 'Privacy>Tracking' en zet de optie 'Sta trackingsverzoeken van apps toe' uit. Je krijgt dan de vraag of apps (die je ooit toestemming hebt gegeven) door mogen gaan met tracking. Kies dan voor 'Vraag apps om te stoppen met tracking'. Daaronder zie je ook meteen welke apps het allemaal zijn, zodat je de tracking ook altijd geheel naar wens aan kan passen wanneer je niet alles uit wil zetten.

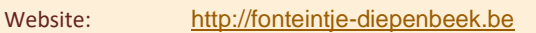

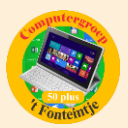

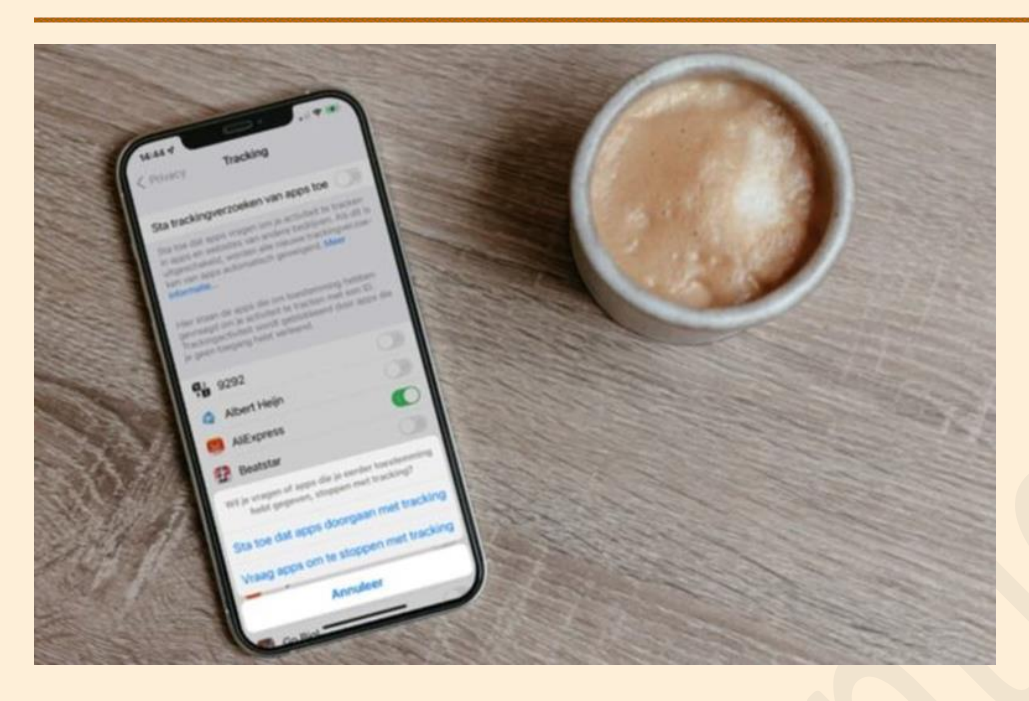

#### **2. Check je locatievoorzieningen: 'Altijd' is (bijna) nooit nodig**

Bij sommige apps is het nodig dat de app je locatie weet, denk bijvoorbeeld aan de populaire game Pokemon Go. Ook Google Maps en Apple Kaarten hebben regelmatig de informatie van je GPS nodig. Het is dan nog steeds niet nodig om de apps altijd toegang te geven tot je locatie. Check daarom je locatievoorzieningen en controleer of je de optie ergens op 'Altijd' hebt staan. Dat is vrijwel nooit nodig.

Open de 'Instellingen' en tik op 'Privacy>Locatievoorzieningen'. Doorloop het lijstje met apps en check de app waar de optie op 'Altijd' staat. Stel die vervolgens in op 'Bij gebruik van app' of op 'Nooit'.

Extra tip: check ook even bij de optie 'Systeem', helemaal onderaan de lijst. Hier kan je sommige zaken ook nog uitzetten. Gebruik je bijvoorbeeld geen HomeKit? Zet deze optie dan uit. Doorloop de lijst en zet de opties uit die je toch nooit gebruikt.

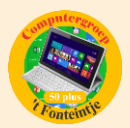

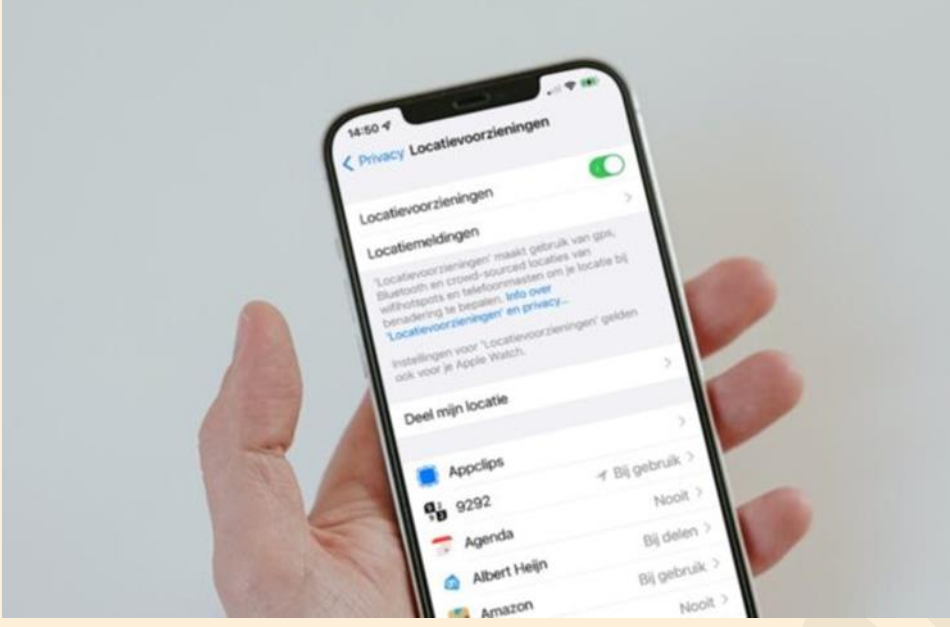

#### **3. Analyse en verbeteringen uitschakelen**

Je hebt de optie om Apple te helpen bij het verbeteren van de producten en diensten. Dit doet je iPhone door automatisch gegevens door te sturen. Eigenlijk is dat helemaal niet nodig en kan je deze functie beter uitzetten.

Open 'Instellingen>Privacy'. Scrol naar beneden en tik op 'Analyse en verbeteringen'. Zet je functie 'Deel iPhone- en Watch-analyse' uit. Wanneer je een Apple Watch hebt aangesloten krijg je nog de melding dat het verzamelen van gegevens daarop ook uitgeschakeld wordt. Tik op 'OK' en alle opties worden uitgeschakeld.

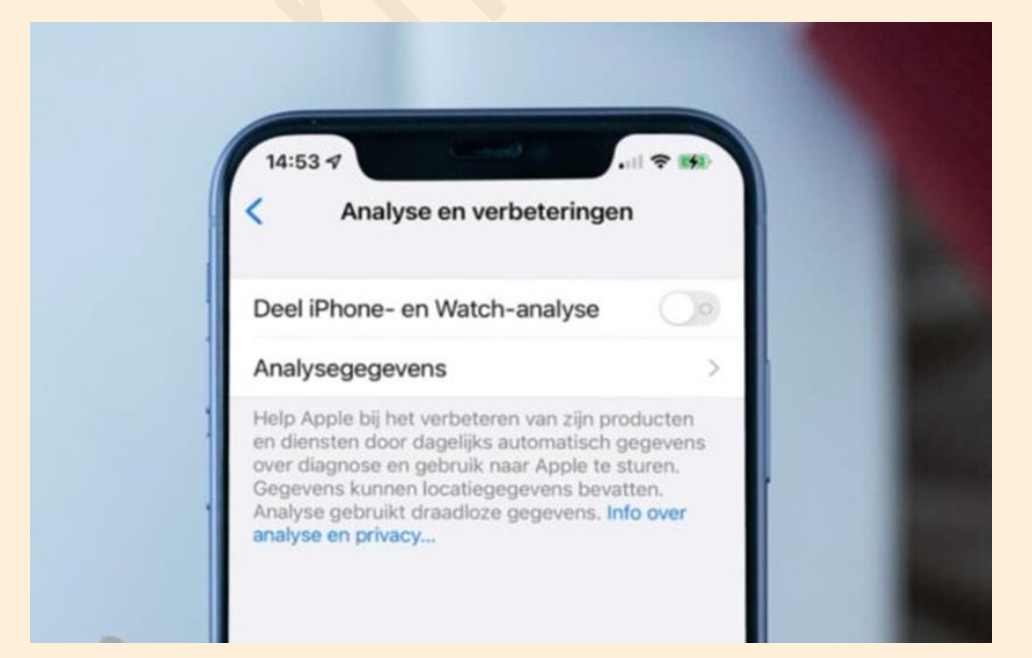

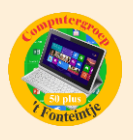

#### **4. Reservekopie via mobiel netwerk: hoeft niet aan te blijven**

Het maken van een back-up (of reservekopie) is uiteraard erg belangrijk. Je iPhone maakt automatisch een back-up van je apps en gegevens in iCloud. Bij recente iPhones staat standaard de optie zo ingesteld dat ook via het mobiele netwerk een reservekopie gemaakt kan worden. Dit kan soms verkeerd uitpakken, want je hebt dan de kans dat je razendsnel over je mobiele dataabonnement heen gaat. Ook deze optie zet je daarom het beste uit.

Ga naar 'Instellingen' en tik op je naam. Tik op 'iCloud>iCloud-reservekopie' en zet op de volgende pagina de optie 'Reservekopie via mobiel netwerk' uit. Je iPhone zal voortaan alleen een back-up maken als de telefoon een wifi-verbinding heeft (en op het lichtnet is aangesloten).

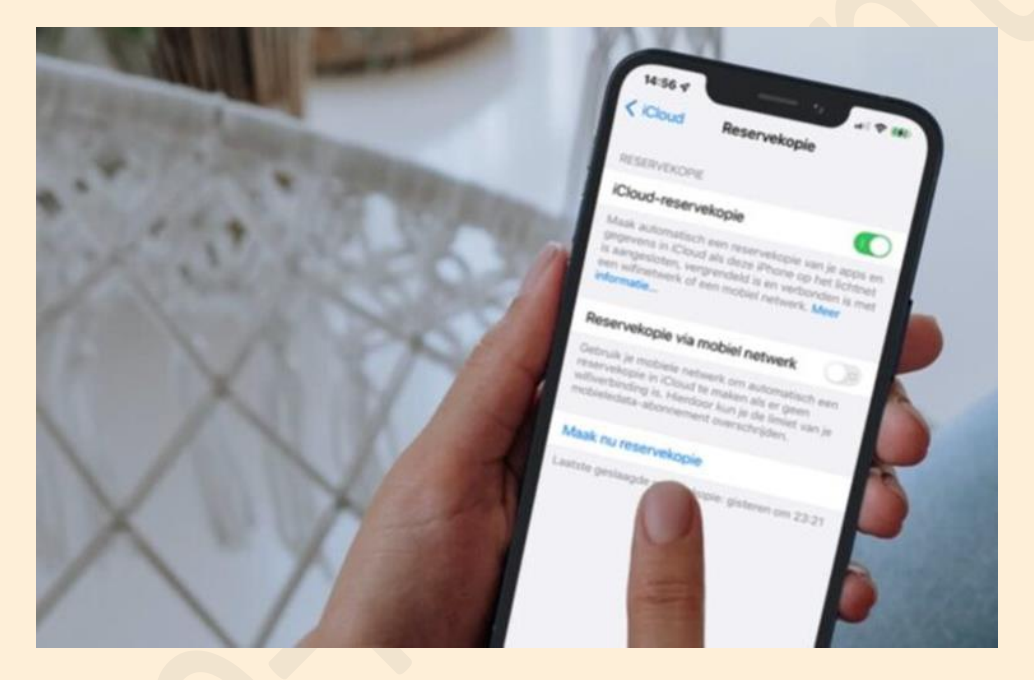

**5. Meteen uitzetten: foto's naar iCloud sturen via mobiele data**

Wanneer je een foto maakt, zal je telefoon die automatisch naar je iCloud sturen. Zelfs wanneer je alleen een mobiele dataverbinding hebt. Deze fotobestanden zijn vrij groot en kosten veel data om door te sturen. Als je veel foto's buiten maakt en geen flink data-abonnement hebt, is dit een van de iOS 15-functies die je meteen moet uitzetten.

Ga naar 'Instellingen' en scrol naar beneden. Tik op 'Foto's>Mobiele data'. Zet de optie 'Mobiele data' uit. Gedeelde foto's en iCloudfoto's worden dan alleen nog bijgewerkt wanneer je iPhone verbonden is met een wifi-verbinding.

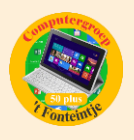

#### **6. Vooraf laden in Safari: hoeft niet per se**

Wanneer veel mobiel surft op je iPhone is er nog een optie waar je even in met duiken. Na een zoekopdracht zal Safari automatisch het beste resultaat vooraf laden, ook al heb je nog niet op de website geklikt. Is dat toevallig een website met veel foto's dat ga je rap door je mobiele datalimiet heen. Zet daarom deze optie ook meteen uit.

Open de 'Instellingen', scrol naar beneden en tik op 'Safari'. Zet vervolgens de schuifknop bij 'Laad beste resultaat vooraf' uit.

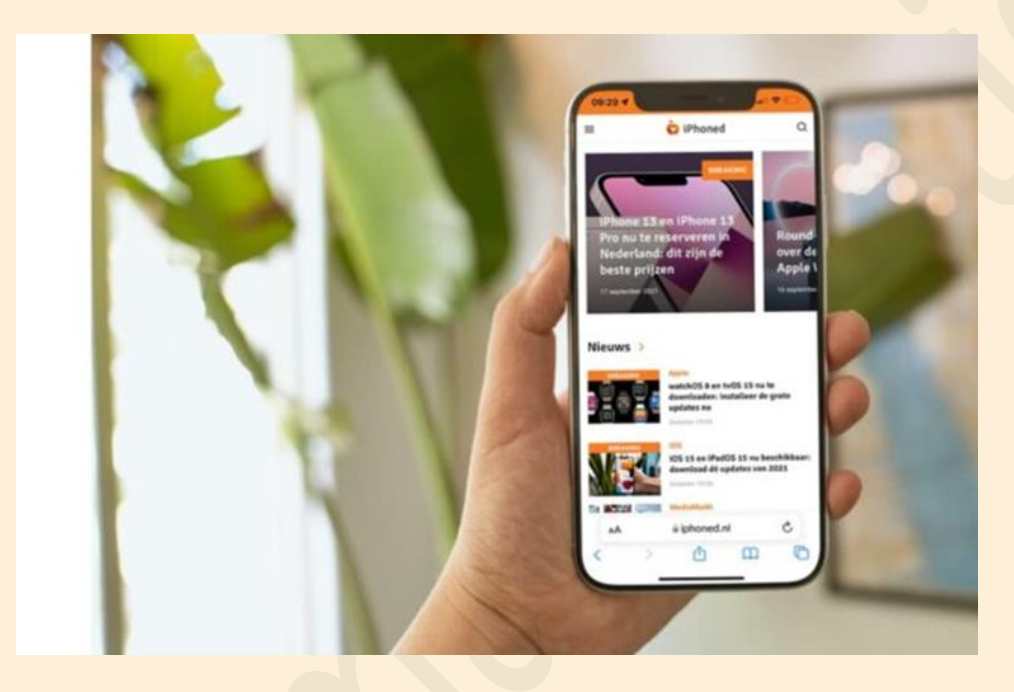

Bron : iPhoned